製品をご使用になる前に必ずお読み下さい

この度は弊社製品をご購入頂き誠に有難うございます。

# はじめに、必ず本紙と取扱説明書をお読みご理解した上でご利用ください。 本冊子はいつでも見られる場所に大切に保管してください。

【ご利用にあたって】

- 1. 本製品のデザイン・機能・仕様は性能や安全性の向上を目的に予告なく変更することがありま す。
- 2. 本製品は著作権及び工業所有権によって保護されており、全ての権利は弊社に帰属します。

## 【限定保証】

- 1. 弊社は本製品が頒布されているご利用条件に従って製造されたもので、付属の取扱説明書に記 載された動作を保証致します。
- 2. 本製品の保証期間は購入戴いた日から1年間です。

## 【保証規定】

## 保証期間内でも次のような場合は保証対象外となり有料修理となります

- 1. 火災・地震・第三者による行為その他の事故により本製品に不具合が生じた場合
- 2. お客様の故意・過失・誤用・異常な条件でのご利用で本製品に不具合が生じた場合
- 3. 本製品及び付属品のご利用方法に起因した損害が発生した場合
- 4. お客様によって本製品及び付属品へ改造・修理がなされた場合

## 【免責事項】

弊社は特定の目的・用途に関する保証や特許権侵害に対する保証等、本保証条件以外のものは明 示・黙示に拘わらず一切の保証は致し兼ねます。また、直接的・間接的損害金もしくは欠陥製品や 製品の使用方法に起因する損失金・費用には一切責任を負いません。損害の発生についてあらか じめ知らされていた場合でも保証は致しかねます。

本製品は「現状」で販売されているものであり、使用に際してはお客様がその結果に一切の責任を 負うものとします。弊社は使用または使用不能から生ずる損害に関して一切責任を負いません。

保証は最初の購入者であるお客様ご本人にのみ適用され、お客様が転売された第三者には適用さ れません。よって転売による第三者またはその為になすお客様からのいかなる請求についても責任 を負いません。

本製品を使った二次製品の保証は致しかねます。

## 製品をご使用になった時点で上記内容をご理解頂けたものとさせて頂きます

ご理解頂けない場合、未使用のまま商品到着後、1週間以内に返品下さい。代金をご返金致します。尚、返品の際 の送料はお客様ご負担となります。ご了承下さい。

# HSB7615SE Manual

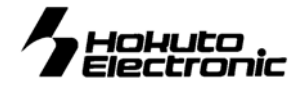

取扱説明書

SH7615 CPU Board -Solution Engine Board-

- 概要 **1**
- ■特徴 1 ■製品内容 1 ■CPU ボード仕様 1 ■ブロック図 1
	-
- ■ボード配置図 2
- ■Solution Engine ベースボードとの接続について 2
	- SCI 3
		- CS0 3
		- CS1 3 CS2 4
		- CS4 4
	- 電源入力について **4**
	- ■DC電源入力 5V で使用する場合 4
	- ■DC電源入力 3.3V で使用する場合 4
		- ■PVCCの選択 4
		- ディップスイッチの設定 **5**

## メモリマップ **5**

- ■FlashMemory 5
- ■EEPROM 5
	- SRAM 5
- ■リアルタイムクロック 6
	- ■LED 6

## **FlashMemory**・**EEPROM**・**SRAM**・**RTC** を利用する **6**

- ■メモリのアクセスタイムとウエイト 6
	- ■バスコントローラの設定 6

## デバッグ用モニタ **7**

- モニタコマンド一覧 **7**
- D ダンプメモリ 7
- F データの書き込み 7
- M メモリ内容の表示、変更 8
- L ユーザプログラムのダウンロード 8
- L1 ユーザプログラムのダウンロード1 8
	- L2 ユーザプログラムのダウンロード 28 ■ G ユーザプログラムの実行 9
		- - 使用例 **10**
			- コネクタ信号表 **11**
		- J1 Solution Engine I/F (140P) 11
			- J2 CPU拡張バス(60P) 11
			- J3 CPU拡張バス (50P) 12 J4 EtherNet I/F (26P) 12
				- J5 H-UDI I/F (14P) 12
			- J6 CPU拡張バス (30P) 13
			- J7 DC3.3V 電源入力 (2P) 13
			- J8 DC5V 電源入力 (3P) 13
				- J9 RS232C I/F (9P) 13
			- J10 RS232C I/F (9P) 13

回路図 別添

株式会社 **北与電子** ,<br>(a++)

## 概要

本製品は日立超 LSI システムズ社製 Solution Engine ベースボード MSSCBB01 等と接続可能な SH-DSP7615CPUボード です。ベースボードの豊富なリソースを利用でき、単体でも Flash Memory・EEPROM・SRAM・RTC 搭載ボードとしてご活用 戴けます。

## ■特徴

- ユーザープログラムは拡張した高速RAMで動作可能
- CS0の Flash Memory は、ターミナルソフトで使えるモニタ内蔵
- CPUはDSP内蔵で高速演算が可能
- 単体では組み込みCPUボードとして使えるほか、拡張バスを使い増設も可能

#### ■製品内容

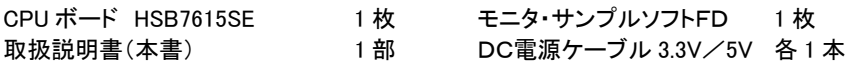

#### ■CPU ボード仕様 HSB7615SE

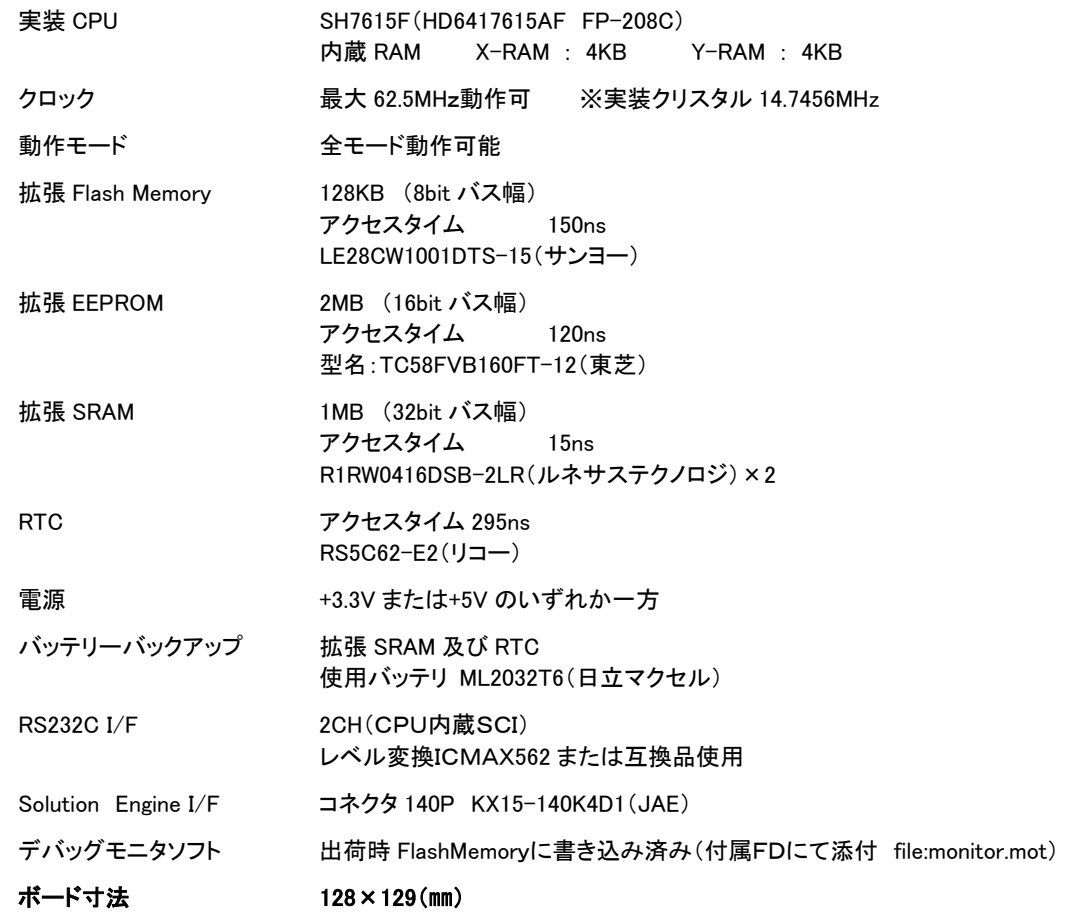

■ブロック図

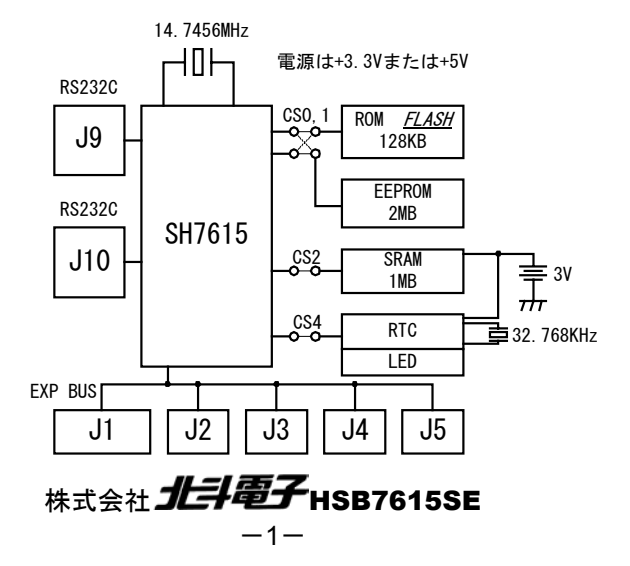

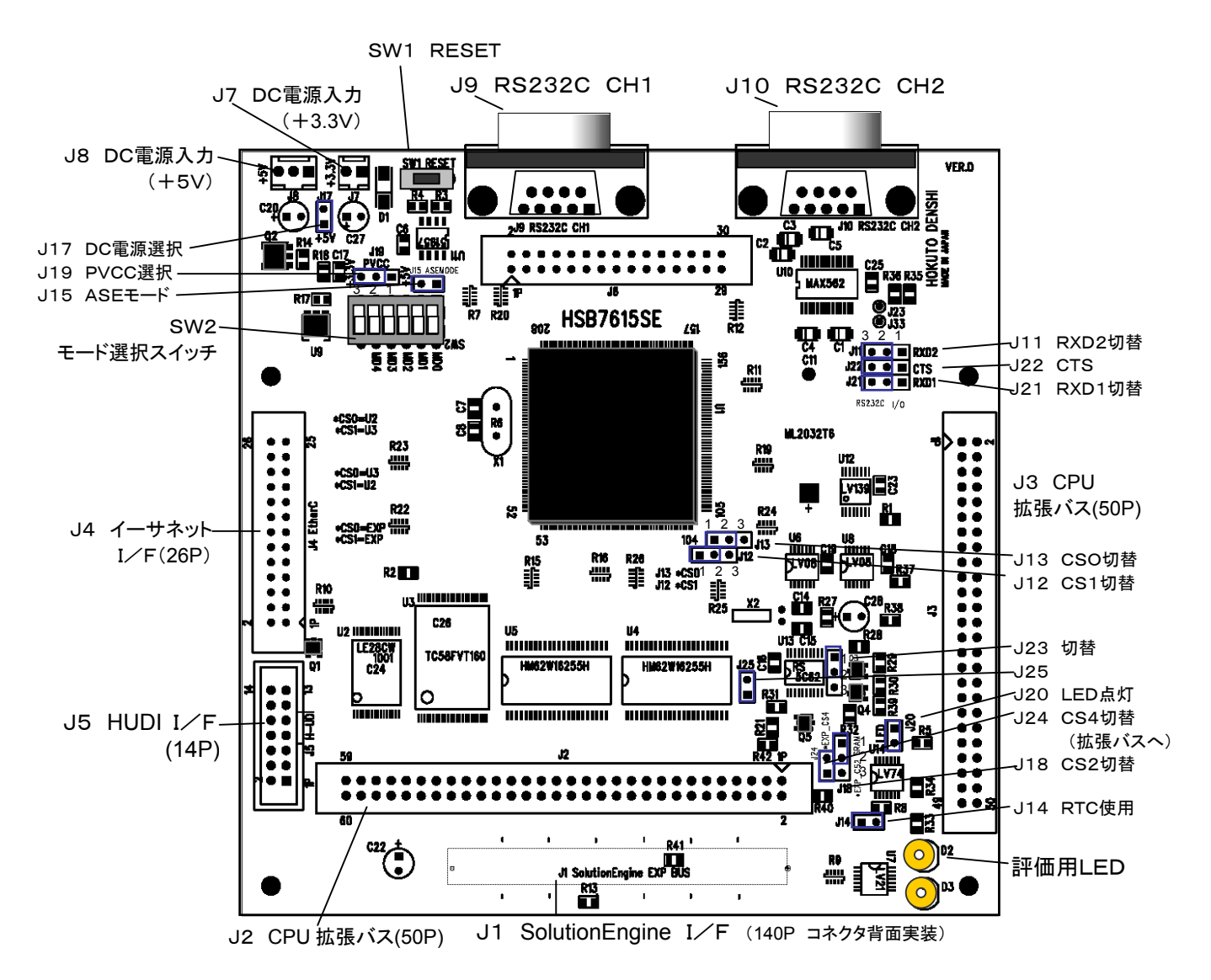

■Solution Engine ベースボードとの接続について

ベースボードとの接続には、J1拡張コネクタ(裏面 140P)を使用します。

接続の際にはコネクタの破損につながりますので、接続向きを確認して最後までしっかりと接続下さい。

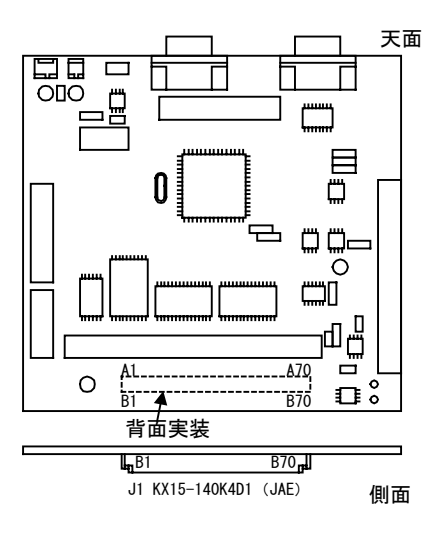

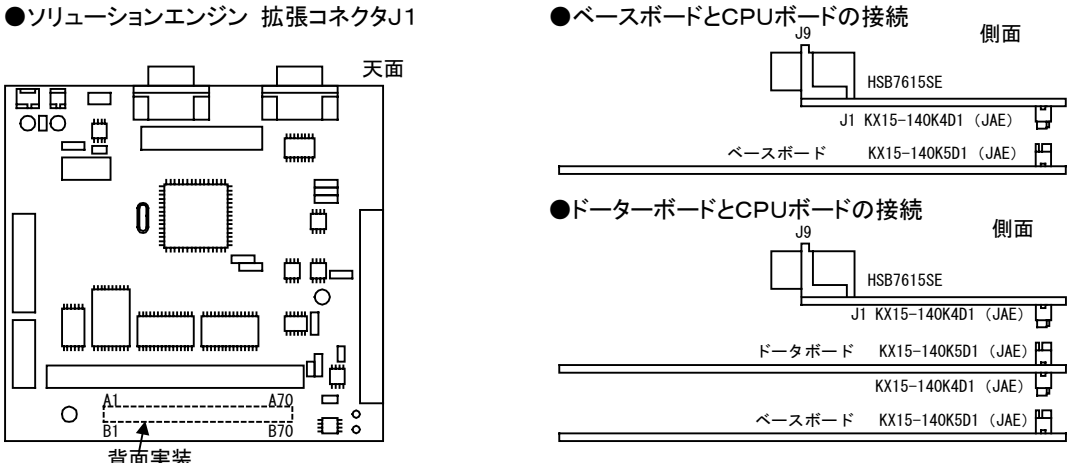

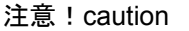

ベースボードとJ1コネクタにて接続時は、J3コネクタ内の重複 する信号は使用できません。 ※コネクタ信号表参照

株式会社 **北手電子HSB7615SE** 

## ジャンパピンの設定

J1拡張バスでベースボードボードへ、またはJ7-10の各コネクタより拡張したボード等へとご利用に応じて 下記ジャンパで信号出力先を切り替えます。 ※各ジャンパの番号等については以下の各項をご参照下さい

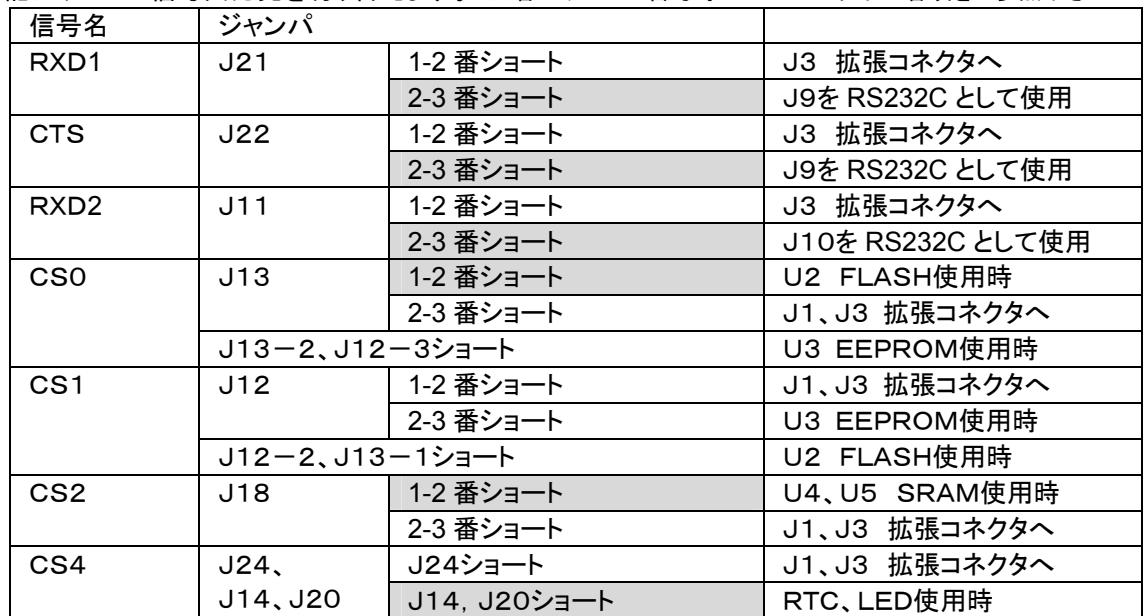

## **SCI**

CPUのRXD1、CTSを、RS232C としてJ9 DSUB9ピンコ ネクタで使用する場合は、J21,J22の2、3番ピンをショー トします。拡張コネクタJ3で使用する場合には1、2番ピンを ショートします。

CPUのRXD2を、RS232C としてJ10 DSUB9ピンコネク タで使用する場合は、J11の2、3番ピンをショートします。 拡張コネクタJ3で使用する場合には1、2番ピンをショートし ます。

## C<sub>SO</sub>

CS0空間でボード上の FlashMemory(U2)を使用す る場合は、右図のようにJ13の2、3番ピンをショートし ます。1、2番ピンをショートした場合は、拡張コネクタJ 1、J3にCS0信号(H'0~H'1FFFFFF)を出力しま す。

ボード上のEERROM(U3)を使用する場合はJ13の 2番とJ12の 1 番をショートします。

#### CS1

CS1空間でボード上のEERROM(U3)を使用するときは、 右図のようにJ12の1、2番ピンをショートします。2、3番ピ ンをショートした場合は、拡張コネクタJ1、J3にCS1信号 (H'2000000~H'3FFFFFF)を出力します。 ボード上の FlashMemory(U2)を使用する場合はJ12の2

番とJ13の3番をショートします。

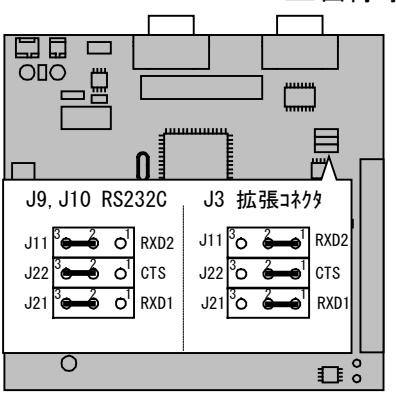

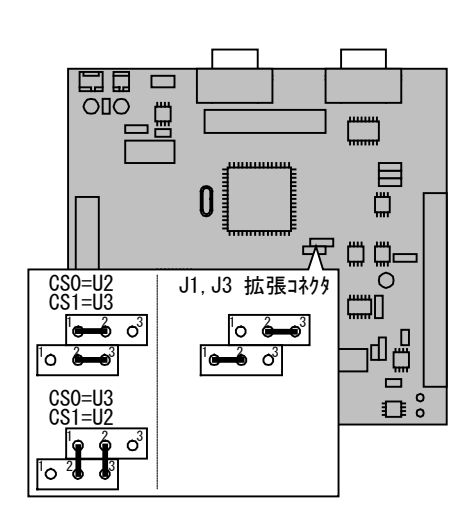

■出荷時設定

## 株式会社 HSB7615SE  $-3-$

## CS2

CS2空間で、ボード上のSRAM(U4・U5)を使用する 場合は、右図のようにJ18の1、2番ピンをショートしま す。2、3番ピンをショートした場合は、拡張コネクタJ1、 J3にCS2信号(H'4000000~H'5FFFFFF)を出 力します。

#### CS4

CS4空間で、ボード上のリアルタイムクロック(U13)、LED を使用するときは、右図のようにJ14、J20をショートします。 J24ショートをショートした場合は、拡張スロットJ1、J3にC S4信号(H'8000000~H'9FFFFFF)を出力します。

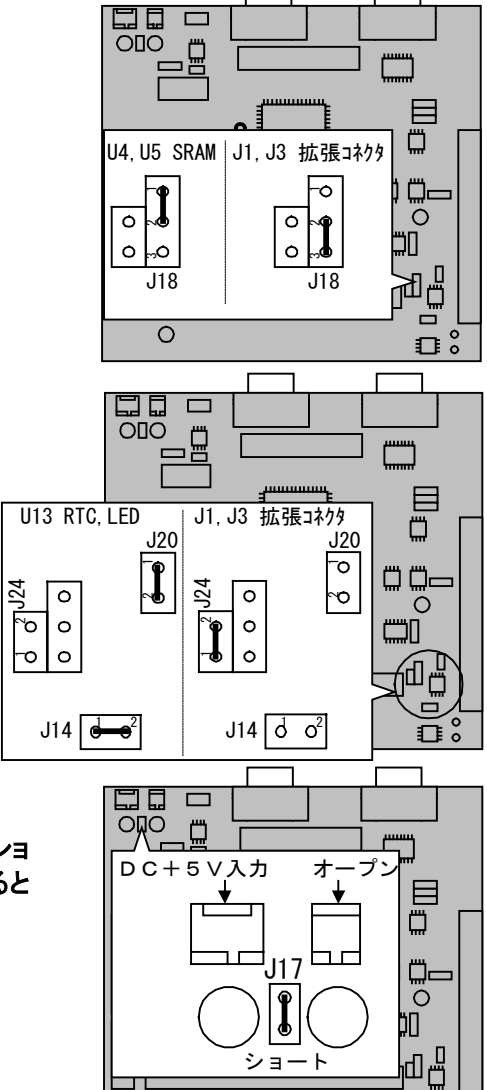

 $\bigcirc$ 

 $\Box$ 

電源入力について

DC電源はJ8(3P)及びJ7(2P)の一方のみ加えます。J17をショ ートした状態で DC+5V 及び DC+3.3V の双方に電源を入力すると ボードを破損します。

■DC電源入力 5V で使用する場合

J8 3P にDC+5V 電源を入力し、J17をショートさせると VCC は、ボード上のレギュレータにより供給されます。

#### ■DC電源入力 3.3V で使用する場合

J7 2P にDC+3.3V 電源を入力し、J17をオープンすると VCC は、J6より供給されます。

■PVCCの選択

J19の1-2番ピンをショートするとPVCCは5Vになります。 2-3番ピンをショートするとPVCCは3.3Vになります。

注)DC電源で5Vを入力しない場合は、PVCCを5Vで 利用することはできません。

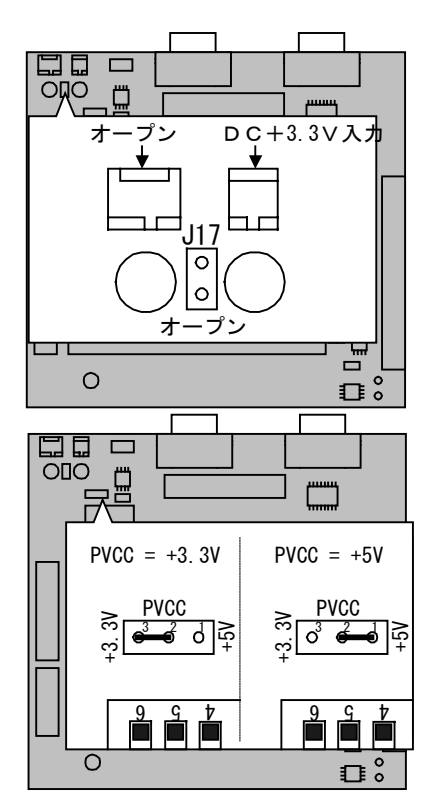

ö

ោះដ

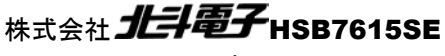

# ディップスイッチの設定

ディップスイッチでは、CPU動作モード・クロック動作モードの切替え及び、CS0空間のバス幅を設定します。

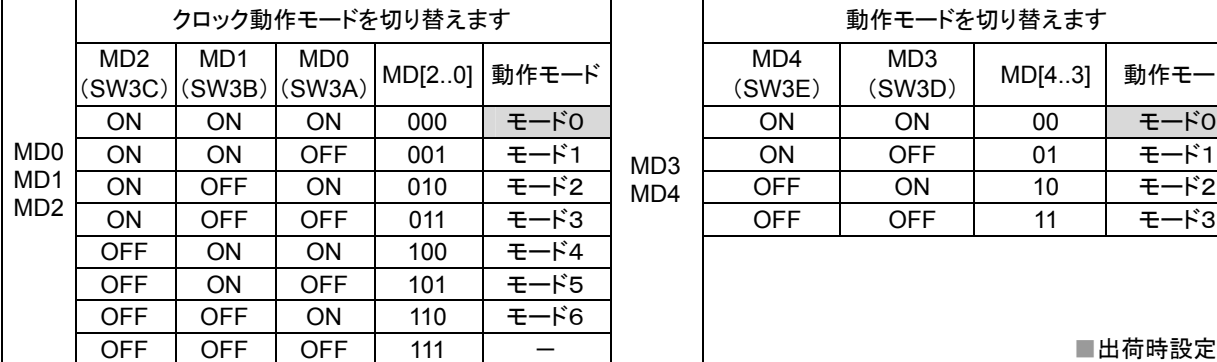

## メモリマップ

■FlashMemory

FlashMemory128Kバイト1個を実装しています。 SolutionEngine ボードのCS0、CS1空間と同一アドレスに割付 けられ、切替えはジャンパピン(J13・J12)によって行います。

 $1Mbit(128k \times 8bit)$ 

型名:LE28CW1001ATS-15(Sanyo製)

※本ボード上のアドレス(CS0空間のとき)

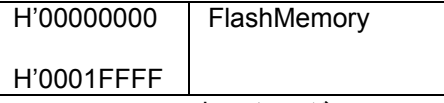

H'00020000~H'01FFFFFF までイメージエリア

## ■EEPROM

EEPROM 2Mバイト1個を実装しています。 SolutionEngine ボードのCS1、CS0空間と同一アドレスに割付 けられ、切替えはジャンパピン(J12・J13)によって行います。 16Mbit(1M×16bit) 型名:TC58FVB160FT-12 ※本ボード上のアドレス(CS1空間のとき)

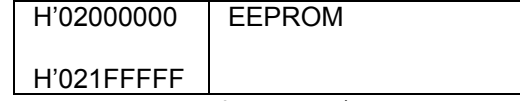

H'02200000~H'03FFFFFF までイメージエリア

## ■SRAM

バックアップ可能なSRAMを512Kバイト 2 個を実装しています。 SolutionEngine ボードのCS2空間と同一アドレスに割付けられ、 切替えはジャンパピン(J18)によって行います。 4Mbit(256k×16bit)×2 型名:HM62W16255HTT-15(Hitachi 製) ※本ボード上のアドレス

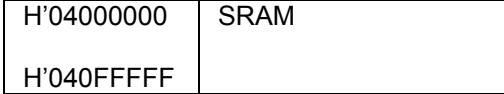

H'04100000~H'5FFFFFF までイメージエリア

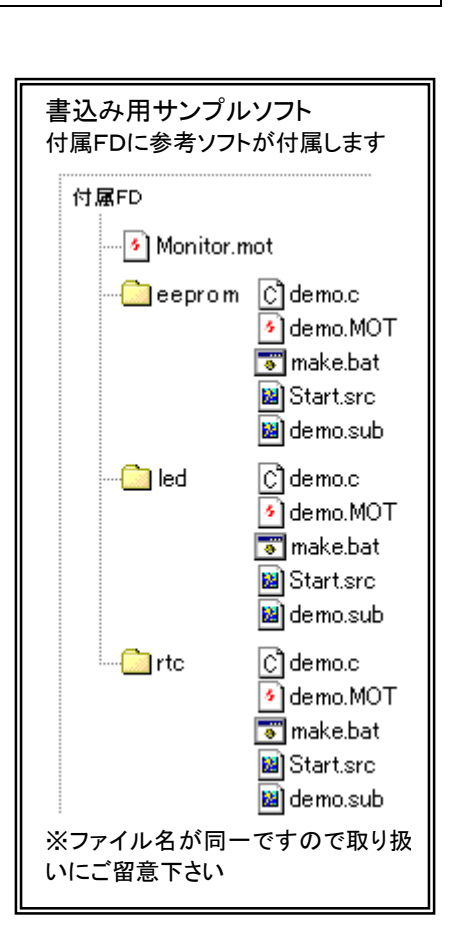

MD[4..3] | 動作モード

■出荷時設定

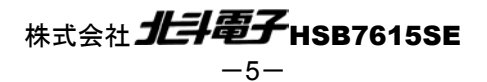

#### ■リアルタイムクロック

バックアップ可能なリアルタイムクロック 1個を実装しています。SolutionEngineボードのCS4空間と同一アド レスに割り付けられ、切替えはジャンパピン(J14・J24)によって行います。 型名:RS5C62

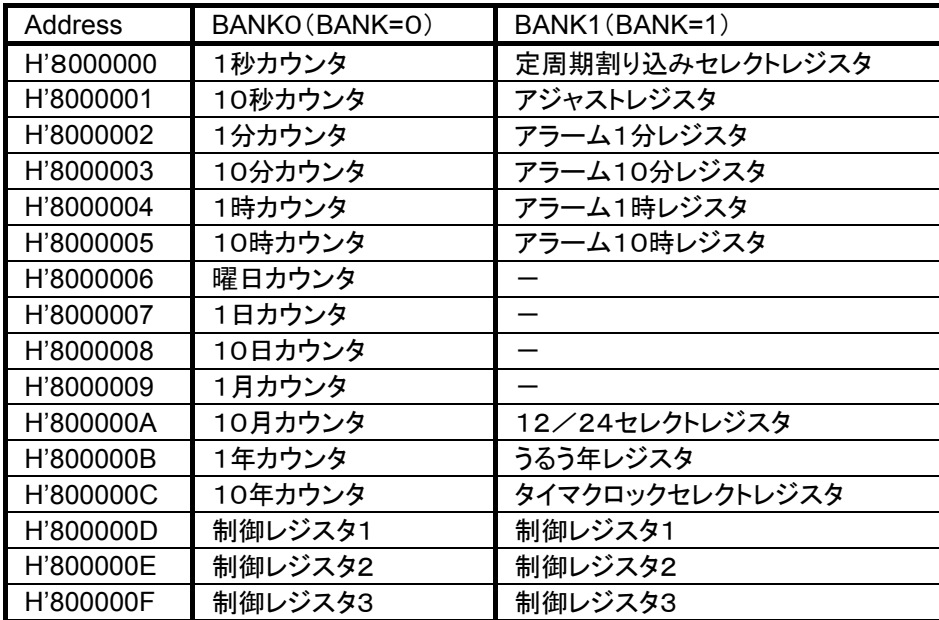

#### ■LED

デバッグ用のLEDを2つ実装しています。SolutionEngine ボードのCS4空間と同一アドレスに割付けられ、 切替えはジャンパピン(J14・J24)によって行います。

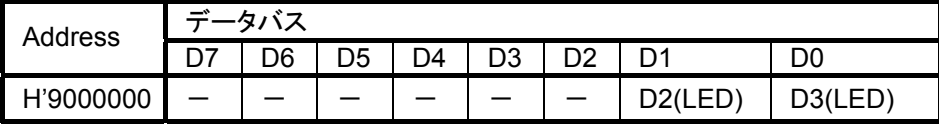

## FlashMemory・EEPROM・SRAM・RTC を利用する

■メモリのアクセスタイムとウエイト

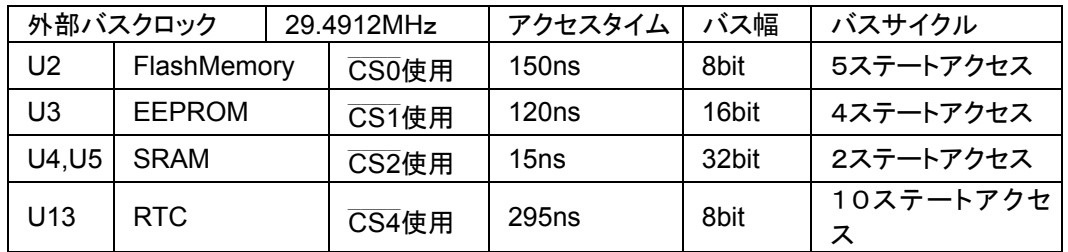

■バスコントローラの設定

CPUボード上の FlashMemory・EEPROM・SRAM・RTC を使用するにはバスコントローラ関連のレジスタを ユーザプログラムで設定する必要があります。下記バスコントローラ関連レジスタの設定値を参照の上、ユー ザプログラムの必要個所に設定して下さい。

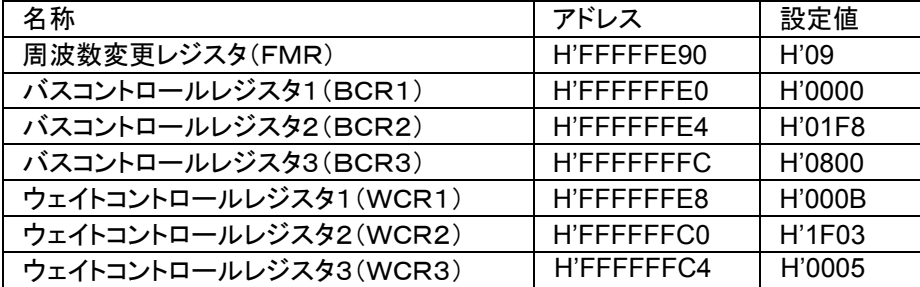

株式会社 **北手電子HSB7615SE** 

## デバッグ用モニタ

前項バスコントローラのレジスタ設定値で初期化されたデバッグモニ タプログラム「monitor.mot」が、あらかじめ FlashMemory へソフトウ ェアデータ・プロテクション有効状態で書き込まれております。モニタ との通信には、CH1(J9)とPCのCOMポートをクロスケーブルで接 続し、ハイパーターミナル等の通信ソフトで9600bps、データビット8 ビット、パリティなし、ストップビット1、フロー制御Xon/Xoffの設定で デバッガとしてご利用戴けます。

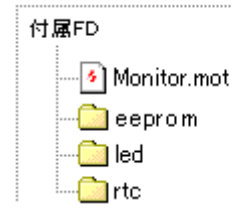

※モニタ起動時にボード上の EEPROM(U3)をジャンパピンでCS1に選択している場合、EEPROM の内容 を SRAM(U4・U5)にコピー後実行します。EEPROM には、RAM 上で動作するようにリンクしたものを事前 にL1コマンドで書き込む必要があります。

## モニタコマンド一覧

## ■ D ダンプメモリ

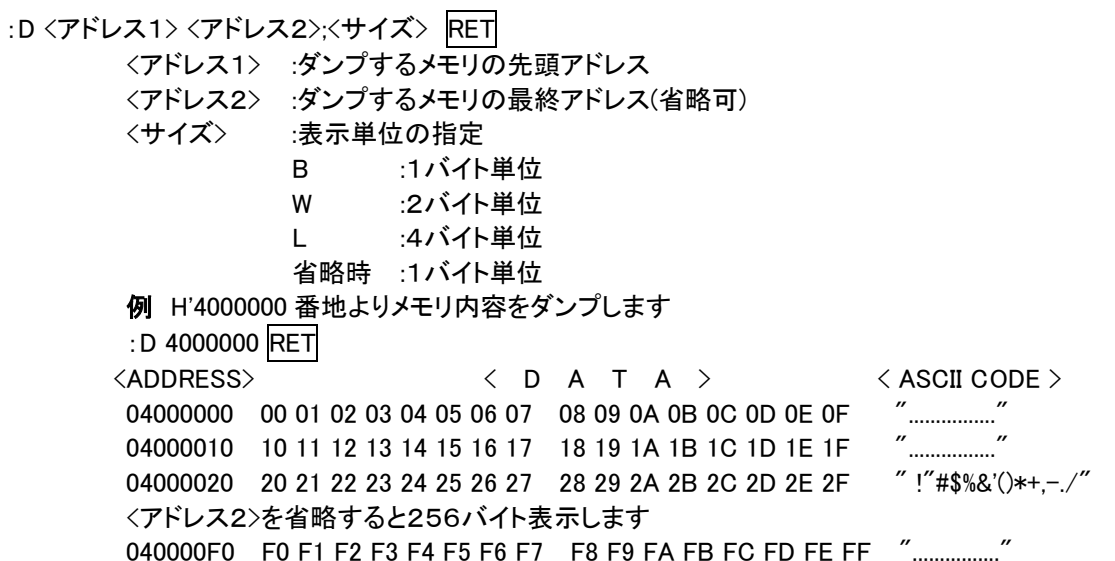

以降 RET のみで続き 256バイト表示します。

サイズ W(ワード単位)で表示を行う場合、先頭アドレスは偶数番地、最終番地は奇数番地です。先頭アドレ スが奇数番地の場合は「Invalid Start Address」、最終アドレスが偶数番地の場合は「Invalid End Address」の エラーメッセージを表示します。サイズ L(ロングワード単位)で表示を行う場合、先頭アドレスは4\*N番地、 最終番地は4\*N+3番地です。Dコマンドで内蔵周辺機能のレジスタ領域を表示した場合、メモリ内容の16 進数と ASCII コードの表示が異なることがあります。

**■ F データの書き込み** 

:F <アドレス1> <アドレス2> <書き込みデータ> RET

 <アドレス1> :書き込みするメモリの先頭アドレス <アドレス2> :書き込みするメモリの最終アドレス <書込データ> :1バイトの書き込みデータ

例 H'4000000 番地から H'40000FF 番地までのメモリ領域に H'AA のデータを書き込みます :F 4000000 40000FF AA RET

Fコマンドでは書き込みデータのベリファイチェックを行います。ベリファイチェックでエラーが検出された場合 は次のメッセージを表示します。

Failed at  $04000000$ . Write = AA. Read = FF

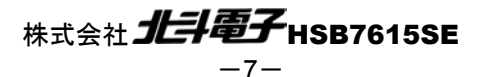

#### ■ M メモリ内容の表示、変更

指定されたアドレスのメモリ内容を<サイズ>で指定した単位で表示、変更します。

- :M <アドレス> <サイズ> RET
	- <アドレス> :表示、変更を行うメモリの先頭アドレス
	- <サイズ> :表示、変更の単位の指定
		- B :1バイト単位
		- W : 2バイト単位
		- L : 4バイト単位 省略時 :1バイト単位

コマンド投入後は下記の操作が可能です。

:RET を入力すると次のメモリ内容を表示します

- :^ RET を入力すると前のメモリ内容を表示します
- :<データ> RET を入力するとメモリの内容を<データ>に変更します
- :. RET を入力するとMコマンドを終了します
- 例 H'4000001 番地と H'4000002 番地の内容を H'AA と H'BC に変更します(バイト単位)
	- :M 4000000 RET 04000000 00 ? RET 04000001 3B ? AA RET 04000002 23 ? BC RET 04000003 D5 ? ^ RET 04000002 BC ? ^ RET
	- 04000001 AA ? . RET
- ワード単位の表示、変更
	- :M 4000000;W RET

04000000 BCD5 ? 1234 RET

ロングワード単位の表示、変更

:M 4000000;L RET

04000000 BCD567D1 ? 12345678 RET

Mコマンドではメモリ内容の変更の際にベリファイエラーが検出されると、再び当該アドレスの内容を表示して コマンド待ち状態となります。尚、内蔵周辺機能のレジタ領域に対してはベリファイチェックを行いません。

■ L ユーザプログラムのダウンロード

PC内ファイルの中から指定されたユーザプログラム(Sタイプフォーマット)をメモリ上にダウンロードします。  $: L$  RET

コマンド投入後ボードは入力待ちになり、次にホストよりプログラムをテキストファイル送信するとダウンロード します

■ L1 ユーザプログラムのダウンロード1

PC内のファイルの中から指定されたユーザプログラム(Sタイプフォーマット)を U3 EEPROM(CS1 空間)上 にダウンロードします。ユーザプログラムは CS2 空間で動作するようにリンクして下さい。

: L 1RET

コマンド投入後、ボードは、CS2 空間の RAM を初期化後入力待ちになります。次にホストよりプログラムをテ キストファイル送信するとダウンロードします。

※モニタ起動時にボード上のEEPROM(U3)をジャンパピンでCS1に選択されてい る場合、EEPROMの内容をSRAM(U4・U5)にコピー後実行します

#### ■ L2 ユーザプログラムのダウンロード 2

PC内ファイルの中から指定されたユーザプログラム(Sタイプフォーマット)を U3 EEPROM(CS1 空間)上に ダウンロードします。CS0 エリアで動作するようにリンクして下さい

: L2RET

コマンド投入後、ボードは、CS2 空間の RAM を初期化後入力待ちになります。 次にホストよりプログラムを

<del>株式会社**北斗電子**HSB7615SE</del>

ファイル送信するとダウンロードを開始します。

※L2コマンドで書き込んだEEPROM(U3)を、ジャンパピンでCS0に選択すること で、電源投入時にすぐにプログラムを実行することができます

※L1、L2コマンドで書き込む場合は、以 下の点に注意して下さい。

- EEPROM はジャンパピンで CS1 空間に 設定して下さい
- コマンド投入後は、RAM の初期化が終わ るまでファイルを送信しないで下さい
- RAM の容量を越えるファイルは送信し ないで下さい

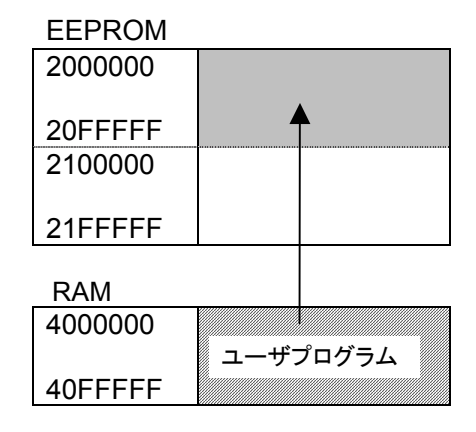

※ユーザプログラムを全て RAM にダウンロード後に EPROM にコピーします

■ G ユーザプログラムの実行

:G <アドレス>RET

<アドレス>:実行するユーザプログラムの先頭アドレス

例 H'4000400 番地よりユーザプログラムを実行します :G 4000400 RET 例 現在のプログラムカウンタ値よりユーザプログラムを実行します :G RET

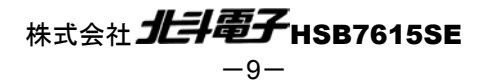

使用例

1.LEDを点灯させるプログラムをRAMに書き込み実行する。

・ハイパーターミナルを立ち上げる。

・ディップスイッチ、ジャンパの設定は出荷時のまま、CS1(J12)のジャンパをオープンにし、電源を 入れる。

(モニタが起動しタイトルが表示されます。)

・"L"コマンドを入力し、ハイパーターミナルの"転送"の"テキストファイルの送信"で付属ディスクの "LED"フォルダの中の"DEMO.MOT"を送信する。

・"G 4000400"と入力し、実行する。

・LEDが交互に点灯します。

2.LEDを点灯させるプログラムをEEPRROMに書き込み、RAM上で実行する。

・ハイパーターミナルを立ち上げる。

・ディップスイッチ、ジャンパの設定は出荷時のまま、CS1(J12)のジャンパをオープンにし、電源を 入れる。

(モニタが起動しタイトルが表示されます。)

・CS1(J12)のジャンパをEEPROM(U3)が選択されるようにショートする。

・"L1"コマンドを入力し、ハイパーターミナルの"転送"の"テキストファイルの送信"で付属ディスク の"LED"フォルダの中の"DEMO.MOT"を送信する。

・電源を切り再び入れる。もしくは、リセットボタンを押す。 (自動的にEEPROMの内容をRAMにコピーし実行します。)

・LEDが交互に点灯します。

3.LEDを点灯させるプログラムをEEPRROMに書き込み実行する。

・ハイパーターミナルを立ち上げる。

・ディップスイッチ、ジャンパの設定は出荷時のまま、CS1(J12)のジャンパをオープンにし、電源を 入れる。

(モニタが起動しタイトルが表示されます。)

・CS1(J12)のジャンパをEEPROM(U3)が選択されるようにショートする。

・"L2"コマンドを入力し、ハイパーターミナルの"転送"の"テキストファイルの送信"で付属ディスク の"LED\_ROM"フォルダの中の"DEMO.MOT"を送信する。

・電源を切りディップスイッチのMD3をOFFにし、CS0空間のバス幅を16ビットにする。

・CS0(J13)のジャンパをEEPROM(U3)が選択されるようにショートし、電源を入れる。

・LEDが交互に点灯します。

## 株式会社 HSB7615SE

# コネクタ信号表

## J1 Solution Engine I/F (140P)

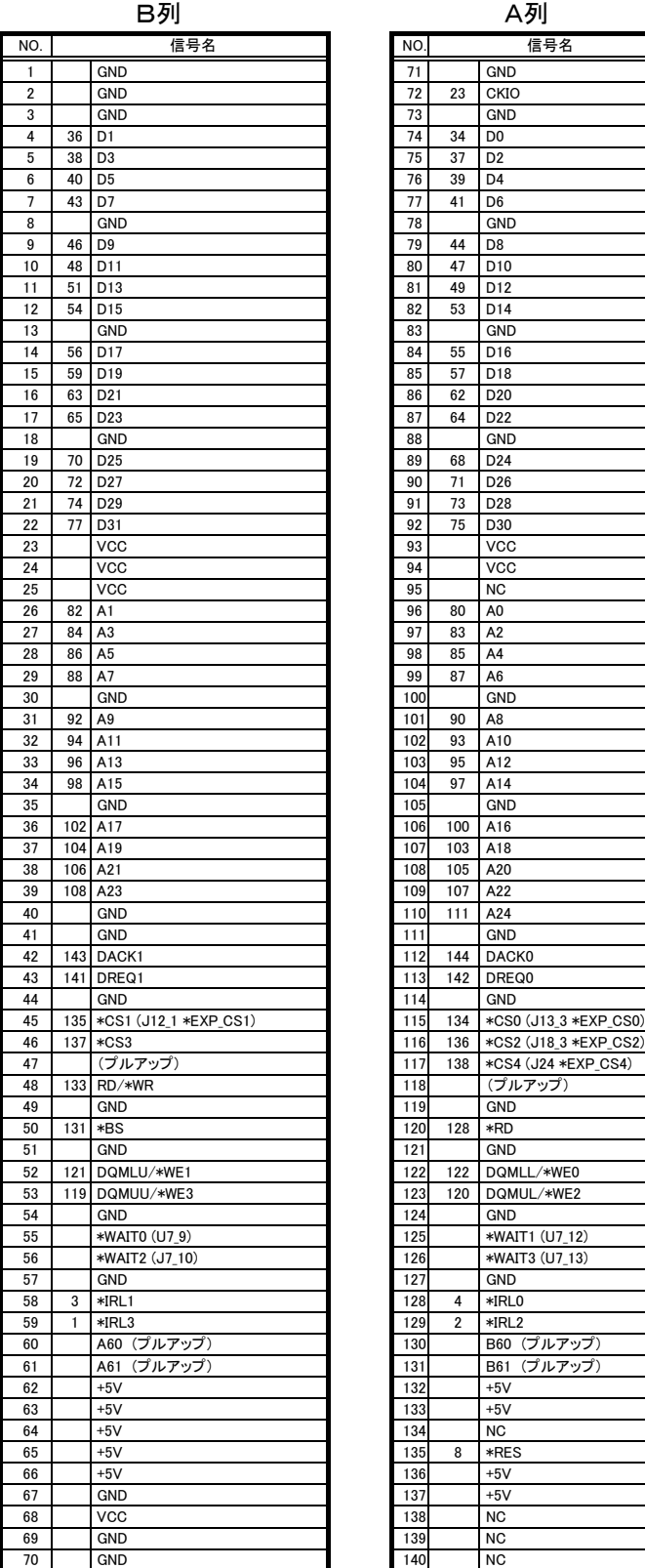

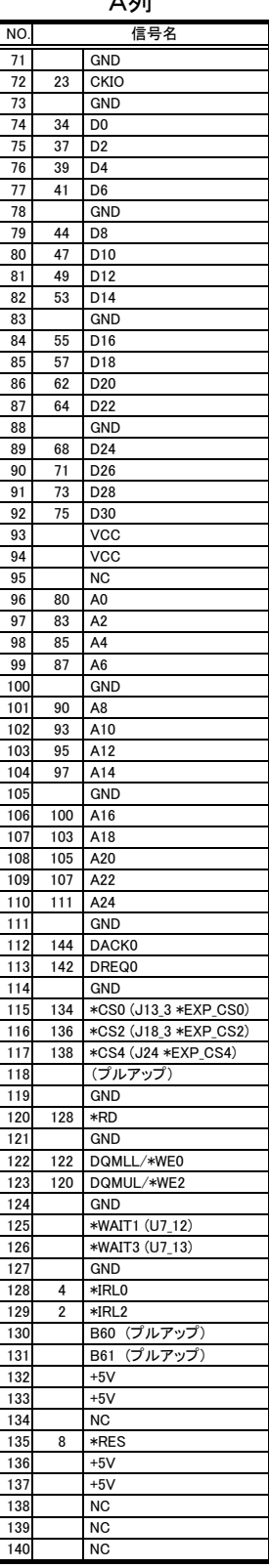

## J2 CPU拡張バス(60P)

![](_page_12_Picture_358.jpeg)

※CPU 端子番号が付記されています

<sup>《</sup>重要》ピンNoの位置はボード配置図に指示があります

![](_page_12_Picture_9.jpeg)

## J3 CPU拡張バス (50P)

![](_page_13_Picture_196.jpeg)

## J4 EtherNet  $I/F$  (26P)

![](_page_13_Picture_197.jpeg)

## J5 H-UDI  $I/F$  (14P)

![](_page_13_Picture_198.jpeg)

※CPU 端子番号が付記されています 《重要》ピンNoの位置はボード配置図に指示があります

![](_page_13_Picture_8.jpeg)

## J6 CPU拡張バス (30P)

![](_page_14_Picture_275.jpeg)

## J7 DC3.3V 電源入力 (2P)

1. GND

2. VCC

J8 DC5V 電源入力 (3P)

J9 RS232C I/F (9P)

1. GND 2. NC 2. NC<br>3. 5V

### 注意!caution

J17をショートした状態で DC+5V及びDC+3.3Vの 双方を入力するとボードを破損します ※「電源入力について」をご参照下さい

![](_page_14_Picture_276.jpeg)

J10 RS232C I/F (9P)

![](_page_14_Picture_277.jpeg)

※CPU 端子番号が付記されています 《重要》ピンNoの位置はボード配置図に指示があります

![](_page_14_Picture_14.jpeg)

最新情報は弊社ホームページ http://www.hokutodenshi.co.jp をご活用下さい お問い合わせは、support@hokutodenshi.co.jp へ

HSB7615SE 取扱説明書 –SolutionEngine 対応 CPU ボード- © 2001 北斗電子 Printed in Japan 2001 年 3 月 30 日初版発行 (050208a++)

発行 株式会社 北手電子

**e-mail**:support@hokutodenshi.co.jp URL:http://www.hokutodenshi.co.jp -14- TEL 011-640-8800 FAX 011-640-8801 〒060-0042 札幌市中央区大通西 16 丁目3番地7